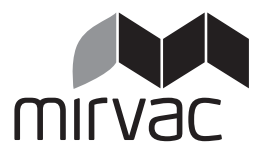

**Mirvac Limited**  ABN 92 003 280 699 **Mirvac Funds Limited**  ABN 70 002 561 640 AFSL 233121 as responsible entity of the **Mirvac Property Trust**  ARSN 086 780 645

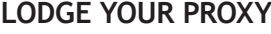

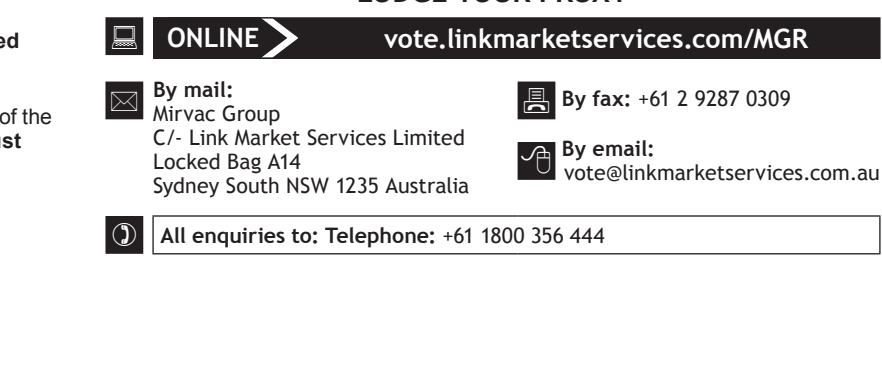

# **SECURITYHOLDER VOTING FORM**

Please read the accompanying Notice of Annual General and General Meetings (the "Meetings") for information about the Resolutions in relation to the Meetings to be held at **the Swissôtel Sydney, Level 8, 68 Market Street, Sydney NSW 2000, 10:00am (AEDT) on Thursday, 20 November 2014** and at any adjournment or postponement of the Meetings.

I/We being a Securityholder of Mirvac Limited and Mirvac Property Trust (together "Mirvac") and entitled to attend and vote, direct the following:

## **Please mark either Box A or Box B STEP 1 APPOINT A PROXY** or failing the individual or body corporate named, or if no individual or body corporate is named, the Chair of the Meetings, is appointed as my/our proxy to act generally at the Meetings on my/our behalf and to vote in accordance with the following directions (or if no directions have been given as the proxy sees fit). **Elect the Chair of the Meetings**  *(mark box)* **OR B OR**  $\overline{0}$ **VOTE DIRECTLY** Record my/our **vote(s) directly** *(mark box)* **A You should mark either "for" or "against" for each item in Step 2. Do not mark the "abstain" box**. Please write the name of the person or body corporate (excluding the registered securityholder) **SECURITYHOLDER VOTING FORM**<br>
Section of Annual General and General Meetings (the "Meetings") for information about the Res<br>
at the Swissbell Sydney, Level 8, 68 Market Street, Sydney NSW 2000, 10:00am (AEI<br>
Mirvac Limite

**The Chair of the Meetings intends to vote undirected proxies in favour of all Resolutions.** If you do not direct your proxy to vote "For", "Against" or to "Abstain" on Resolutions 3, 4 and/or 5, and the Chair of the Meetings is appointed as your proxy (or becomes your proxy by default), you expressly authorise the Chair of the Meetings to exercise the proxy in respect of Resolutions 3, 4 and/or 5 even if that item is connected directly or indirectly with the remuneration of a member of the key management personnel of Mirvac.

**This Voting Form will only be valid and accepted by Mirvac if it is signed and received not later than 10:00am (AEDT) on Tuesday, 18 November 2014, being not later than 48 hours before the Meetings (or, if adjourned, the resumption of the Meetings).**

Please read the voting instructions overleaf before marking any boxes with an  $\chi$ 

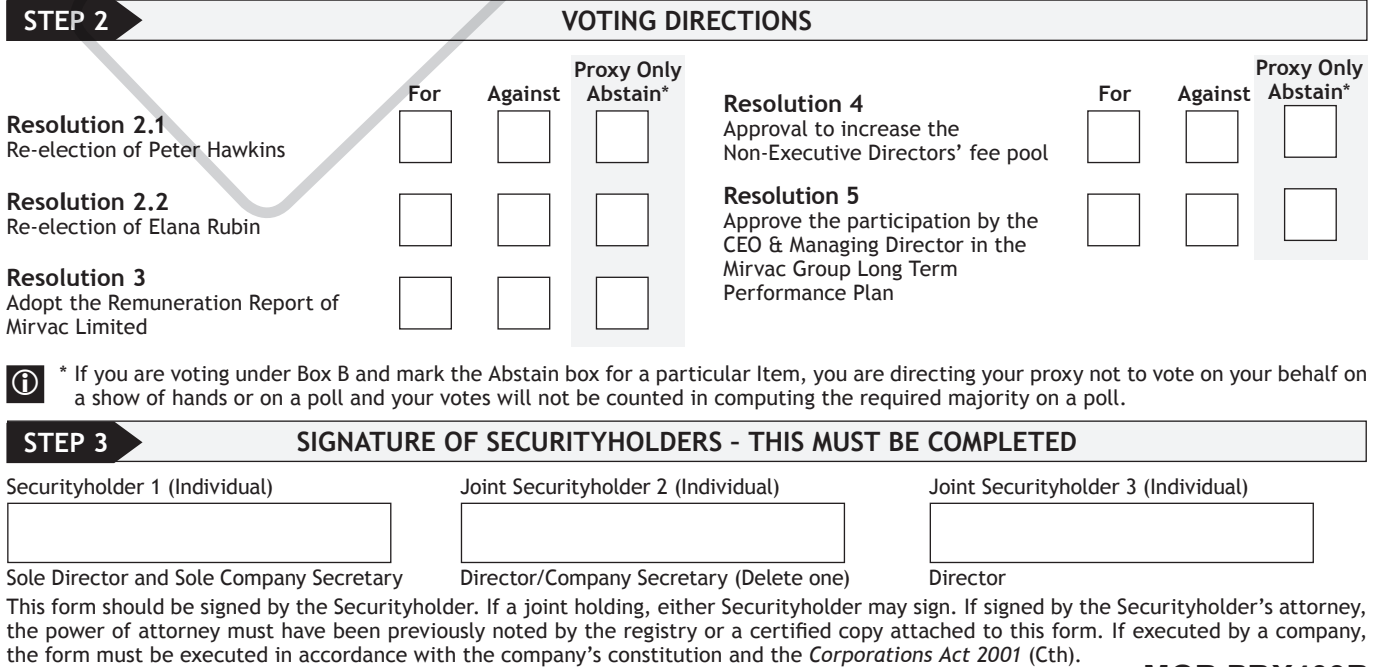

**MGR PRX403R**

\*MGR PRX403\*

<u>THE RESIDENCE OF A SHIP CONSULTANT CONTINUES.</u>

## **HOW TO COMPLETE THIS VOTING FORM**

#### **Your Name and Address**

This is your name and address as it appears on the Mirvac's register. If this information is incorrect, please make the correction on the form. Securityholders sponsored by a broker should advise their broker of any changes. **Please note: you cannot change ownership of your securities using this form.**

#### **Voting under Box A – Vote Directly**

If at Step 1 you marked Box A, you are indicating that you wish to vote directly. At Step 2 please only mark either **"for"** or **"against"** for each item. **DO NOT** mark the **"abstain"** box. If you mark the **"abstain"** box for an item, your vote for that item will be invalid.

If no direction is given on any or all of the items at Step 2, or if you complete both Box A and Box B at Step 1, your vote may be passed to the Chair of the Meetings as your proxy.

Custodians and nominees may, with the Security Registrar's consent, identify on the voting form the total number of votes in each of the categories **"for"** and **"against"** and their votes will be valid.

If you have lodged a direct vote, and then you attend the Meetings, your attendance will cancel your direct vote.

The Chair's decision as to whether a direct vote is valid is conclusive.

#### **Voting under Box B – Appointment of a Proxy**

If you wish to appoint the Chair of the Meetings as your proxy, mark the box in Box B. If the person you wish to appoint as your proxy is someone other than the Chair of the Meetings please write the name of that person in Box B. If you leave this section blank, the Chair of the Meetings will be your proxy. If you specify the way the named proxy is to vote on a particular Resolution and the named proxy does not attend the Meetings or does not vote on a poll on the Resolution, then the Chair of the Meetings will be taken to have been appointed as your proxy in respect of the Meetings or the poll on that Resolution, as applicable. A proxy need not be a Securityholder of Mirvac. A proxy may be an individual or a body corporate. **SAMPLE THE SAMPLE SERVIGNAL THE SAMPLE THE SAMPLE THE SAMPLE THE SAMPLE THE SAMPLE THE SAMPLE THE SAMPLE THE SAMPLE THE SAMPLE THE SAMPLE THE SAMPLE THE SAMPLE THE SAMPLE THE SAMPLE THE SAMPLE THE SAMPLE THE SAMPLE THE SA** 

#### **Votes on Resolutions – Proxy Appointment**

You may direct your proxy how to vote on a given Resolution by placing a mark in one of the boxes opposite that Resolution. If your proxy votes on a Resolution on your behalf, all of your securities will be voted in accordance with such a direction unless you indicate only a portion of voting rights are to be voted on any Resolution by inserting the percentage or number of securities you wish to vote in the appropriate box or boxes. If you do not mark any of the boxes on a Resolution, your proxy may vote as he or she chooses on that Resolution. If you mark more than one box on a Resolution your vote on that Resolution will be invalid.

If you wish to appoint a Director (other than the Chair) or other member of Mirvac's key management personnel, or their closely related parties as your proxy, you must specify how they should vote on Resolutions 3, 4 and 5 by marking the appropriate box. If you do not, your proxy will not be able to vote on those Resolutions.

#### **Appointment of a Second Proxy**

You are entitled to appoint up to two persons as proxies to attend the Meetings and vote on a poll. If you wish to appoint a second proxy, an additional Voting Form may be obtained by telephoning Mirvac's security registry or you may copy this form and return them both together.

To appoint a second proxy you must:

- a) on each of the first Voting Form and the second Voting Form state the percentage of your voting rights or number of securities applicable to that form. If the appointments do not specify the percentage or number of votes that each proxy may exercise, each proxy may exercise half your votes. Fractions of votes will be disregarded; and
- b) return both forms together.

#### **Signing Instructions**

You must sign this form as follows in the spaces provided:

**Individual:** where the holding is in one name, the holder must sign.

**Joint Holding:** where the holding is in more than one name, either Securityholder may sign.

**Power of Attorney:** to sign under Power of Attorney, you must have already lodged the Power of Attorney with the registry. If you have not previously lodged this document for notation, please attach a certified photocopy of the Power of Attorney to this form when you return it.

**Companies:** where the company has a Sole Director who is also the Sole Company Secretary, this form must be signed by that person. If the company (pursuant to section 204A of the *Corporations Act 2001*) does not have a Company Secretary, a Sole Director can also sign alone. Otherwise this form should be signed by a Director jointly with either another Director or a Company Secretary. Please indicate the office held by signing in the appropriate place.

#### **Corporate Representatives**

If a representative of the corporation is to attend the Meetings the appropriate "Certificate of Appointment of Corporate Representative" should be produced prior to admission in accordance with the Notice. A form of the certificate may be obtained from Mirvac's registry.

### **Lodgement of a Voting Form**

This Voting Form (and any Power of Attorney under which it is signed) must be received at an address given below by **10:00am (AEDT) on Tuesday, 18 November 2014** being not later than 48 hours before the commencement of the Meetings. Any Voting Form received after that time will not be valid for the scheduled Meetings.

Voting Forms may be lodged using the reply paid envelope or:

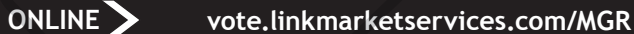

Login to the Link website using the holding details as shown on the Voting Form. Select 'Voting' and follow the prompts to lodge your vote. To use the online lodgement facility, Securityholders will need their "Holder Identifier" (Securityholder Reference Number (SRN) or Holder Identification Number (HIN) as shown on the front of the proxy form).

> Our voting website is designed specifically for voting online. You can now lodge your proxy by scanning the QR code adjacent or enter the Mirvac voting link vote.linkmarketservices.com/MGR into your mobile device. Login using the holder number and

> To scan the code you will need a QR code reader application which can be downloaded for free on your mobile device.

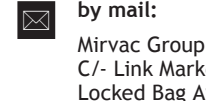

**by fax:** 

et Services Limited Locked Bag A14 Sydney South NSW 1235 Australia

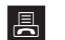

+61 2 9287 0309

### **by email:**

vote@linkmarketservices.com.au

### **by hand:**

delivering it to Mirvac Group, C/- Link Market Services Limited, 1A Homebush Bay Drive, Rhodes NSW 2138.

**by mobile device:**

**If you would like to attend and vote at the Meetings, please bring this form with you. This will assist in registering your attendance.**

postcode for your Securityholding.

**QR Code**

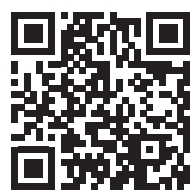